## Print Heading on AME Ticket

Last Modified on 03/28/2025 12:17 pm CDT

In Agvance Mobile Energy, drivers may choose to print the Company Information or the current Location information in the header of the Energy Ticket.

In Agvance Mobile Energy, select the **Setup** button and then choose the *Printer*tab.

Agvance Mobile Energy

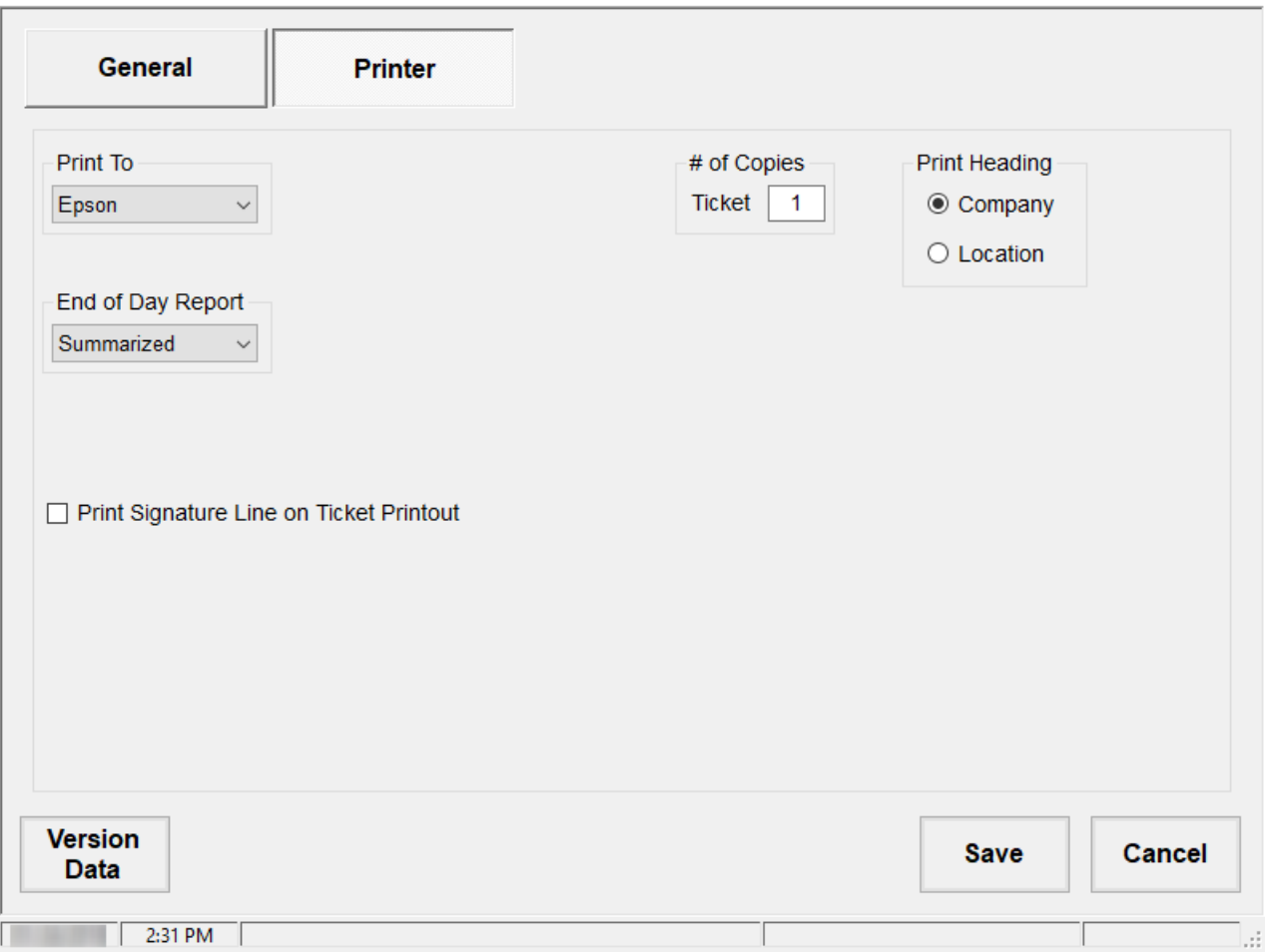

In the *Print Heading* area, choose*Company* or *Location*. If*Company* is selected, the information found at*Hub / Setup / Company* will be printed. If *Location* is selected, the information for the current Location found at*Accounting / Setup / Locations* will be printed.

Select **Save**.

This preference is set per User and remains until the setting is changed.